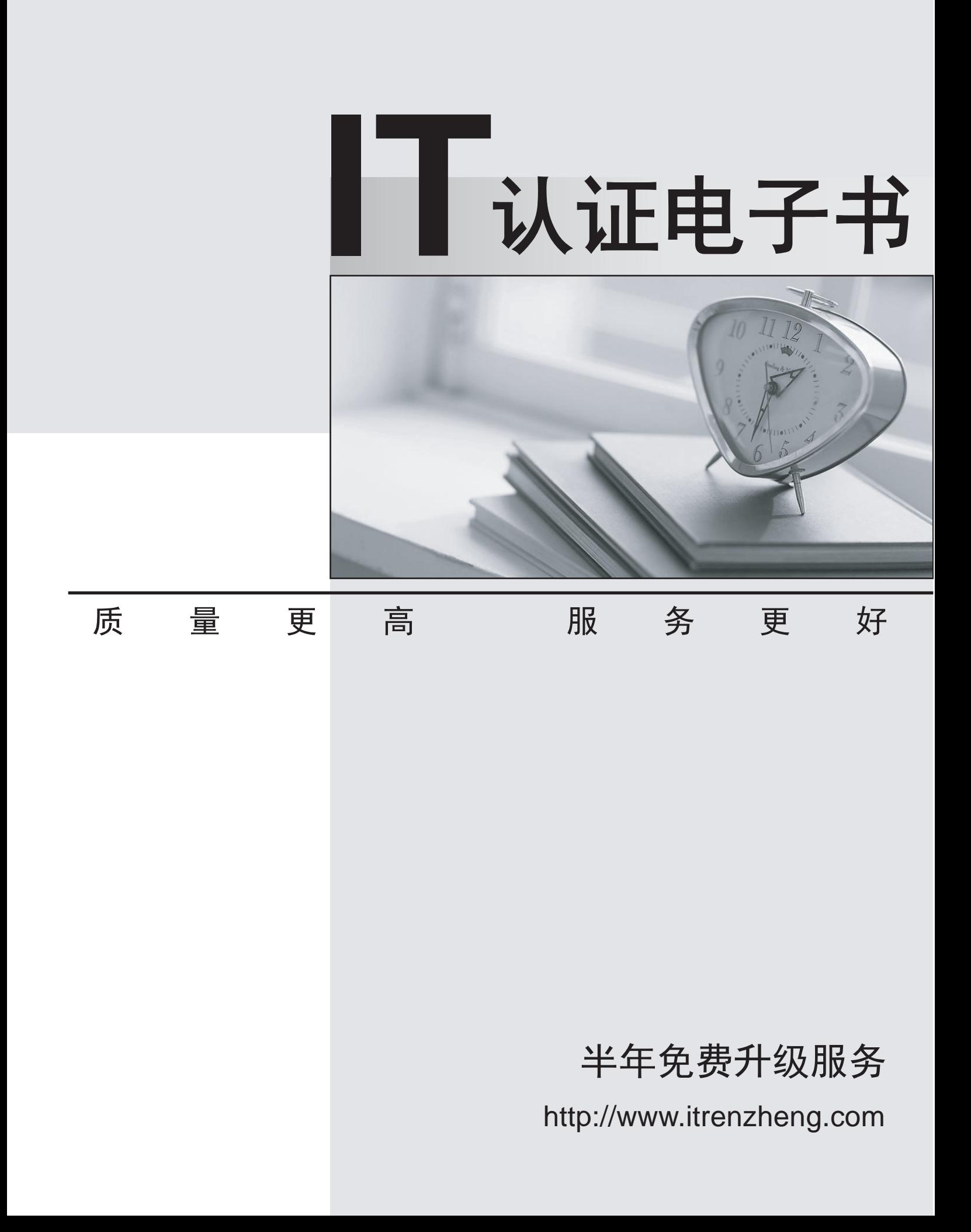

# **Exam** : **7130X**

**Title** : Avaya Aura® Communication Applications Integration Exam

## **Version** : Demo

1.Before SIP Trunking configuration can begin, which state must the Avaya Session Border Controller for Enterprise (SBCE) be in?

- A. Registered
- B. Provisioned
- C. Commissioned
- D. Ready
- **Answer:** C

### **Explanation:**

Prerequisite Conditions for SIP Trunking

Starting point for SIP-trunking administration:

System Management > Installed tab shows SBC(s) Commissioned indicates a successful initial console configuration.

References: Avaya Aura Session Border Controller Enterprise Implementation and Maintenance (2012), page 302

2.After the initial provisioning script has been run you see your Avaya Session Border Controller for Enterprise (SBCE) displaying a Registered state in the Web GUI. You click on the install link in the EMS System Management > Devices menu to continue the installation.

After displaying a status of Provisioning for a short while, which status does the SBCE display?

- A. Commissioned
- B. Up
- C. Busyout
- D. Maintenance-Busy

#### **Answer:** A

## **Explanation:**

SBC states:

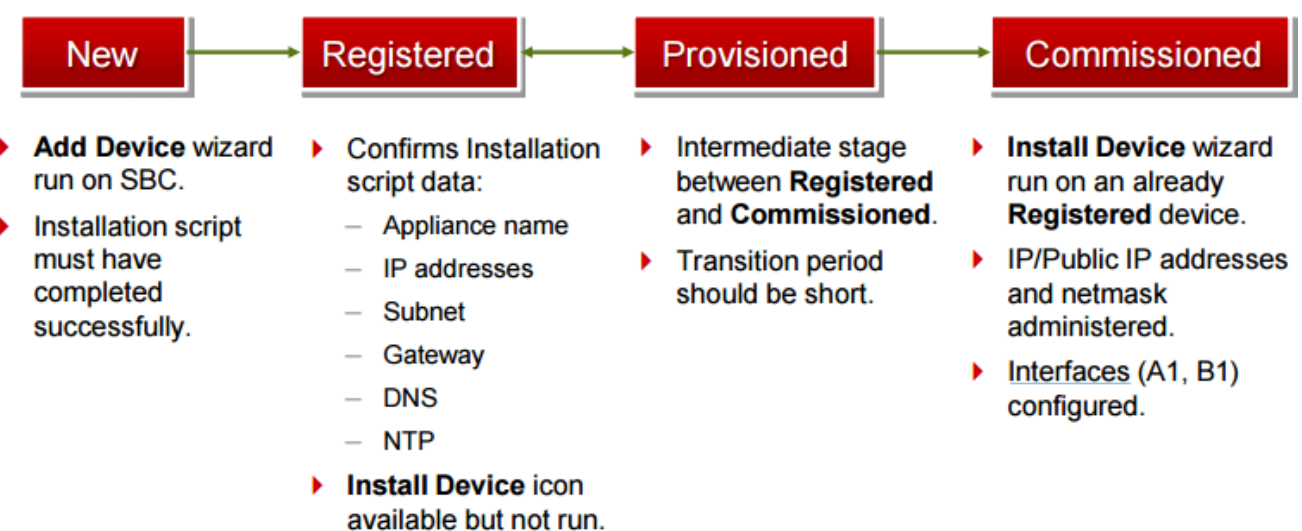

References: Avaya Aura Session Border Controller Enterprise Implementation and Maintenance (2012), page 201

3.From a remote worker's SIP Endpoint connected via Mobile Workspace, which tool is used to trace the successful way through Avaya Session Border Controller for Enterprise (SBCE) of an Invite message?

- A. traceRT
- B. traceSM
- C. traceMW
- D. traceSBC
- **Answer:** B

## **Explanation:**

traceSM is an interactive perl script that allows an administrator to capture, view, and save call processing activity on a Session Manager. While not as powerful or versatile as wireshark, traceSM is absolutely essential when it comes to working with Avaya SIP. First off, it allows you to view SIP messages even if they have been encrypted with TLS.